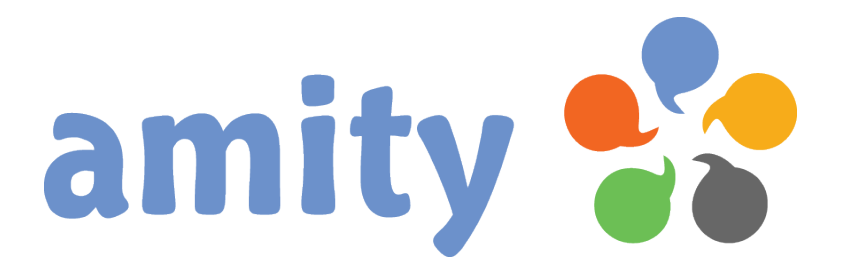

# **Bausteintypen mit Hilfe von HTML erstellen**

(Version 2.3 vom 04.04.2012)

© Copyright 2001-2012 dialogue1 GmbH, D-22337 Hamburg Alle Rechte vorbehalten, auch die der Übersetzung, der fotomechanischen Wiedergabe und der Speicherung, auch in elektronischen Medien. Nachdruck, auch auszugsweise, nur mit schriftlicher Genehmigung vom Inhaber des Copyrights. Bei der Zusammenstellung von Texten und Abbildungen wurde mit größter Sorgfalt vorgegangen. Trotzdem können Fehler nicht vollständig ausgeschlossen werden. Der Herausgeber kann für fehlerhafte Angaben und deren Folgen weder eine juristische Verantwortung noch irgendeine Haftung übernehmen. Die dialogue1 GmbH behält sich vor, die beschriebenen Funktion ohne vorherige Ankündigung im Zuge der Weiterentwicklung zu verändern bzw. anzupassen. Für Verbesserungsvorschläge und Hinweise auf Fehler ist sie ebenfalls sehr dankbar.

Änderungen vorbehalten.

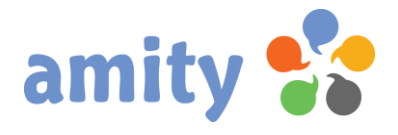

### **Die verschiedenen Varianten von Bausteintypen**

Der Designer von **amity** hilft Ihnen bei der bequemen Erstellung versandbereiter E-Mails und Webdokumente. Dazu müssen lediglich Bausteintypen angelegt werden, welche das Design (HTML-Quellcode) beinhalten. Solche Bausteintypen können immer wieder verwendet und modifiziert werden.

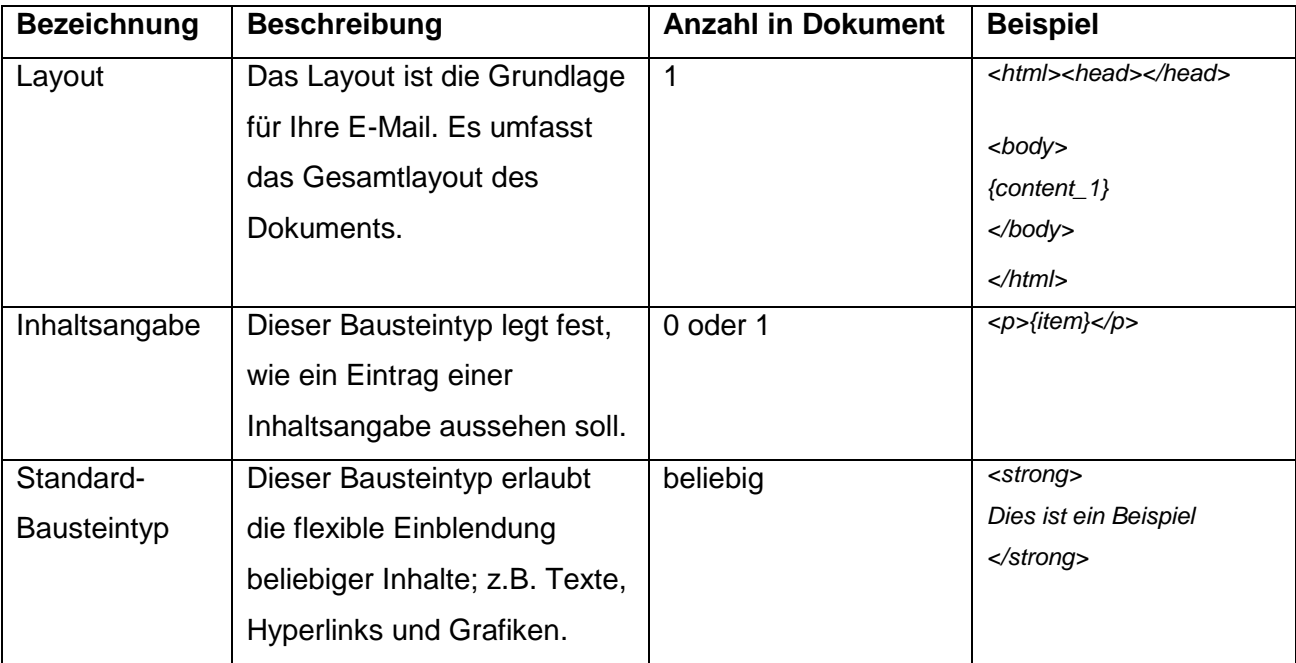

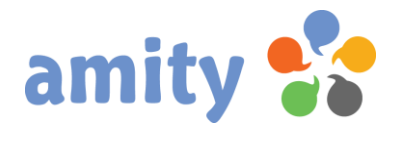

### **Erstellung eines Layouts**

Das Layout umfasst den Grundaufbau sowie statische Elemente eines Dokuments. Jene Positionen im Quellcode, welche dynamisch mit Bausteinen "gefüllt" werden sollen, werden mit Platzhaltern versehen.

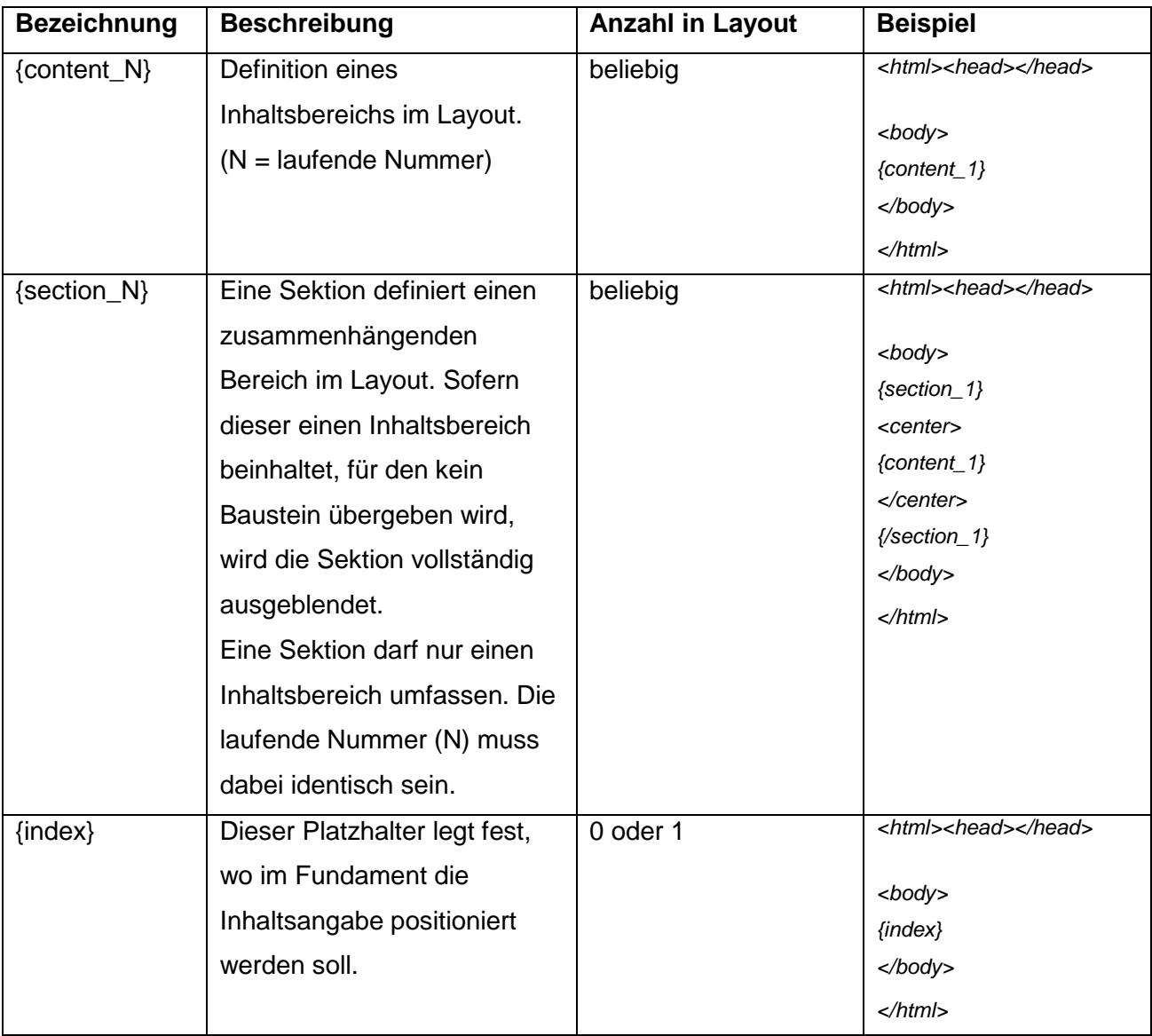

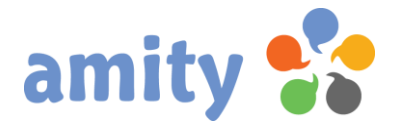

### **Erstellung einer Inhaltsangabe**

Die Inhaltsangabe besteht aus beliebigem Quellcode, welcher den Aufbau eines Listeneintrags beschreibt. Der dynamische Bereich (Text, welcher identisch mit einem Kurztext des Ziel-Bausteins ist und automatisch mit dem Zielbaustein verlinkt ist) wird mit dem Platzhalter **{item}**  versehen. Nur mit diesem Platzhalter erkennt der Baustein-Manager den Bausteintyp als Inhaltsangabe an.

#### **Beispiel**

Baustein "Layout":

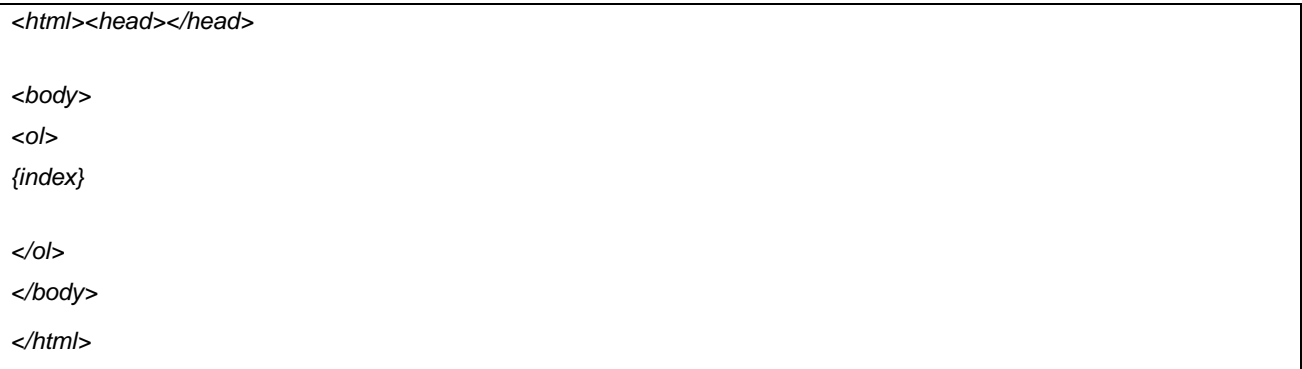

#### Baustein "Inhaltsangabe":

*<li>{item}</li>*

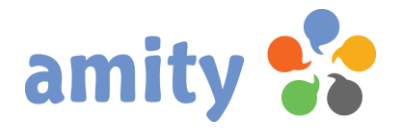

### **Erstellung eines konventionellen Bausteins**

Zum Übergeben dynamischer Inhalte (z.B. Texte und Bilder) verwenden Sie konventionelle Bausteine. Diese bestehen aus gewöhnlichem HTML-Code, welcher später mit den Inhalten angereichert und dann in das Fundament eingefügt wird. Inhalte lassen sich wie folgt zuordnen:

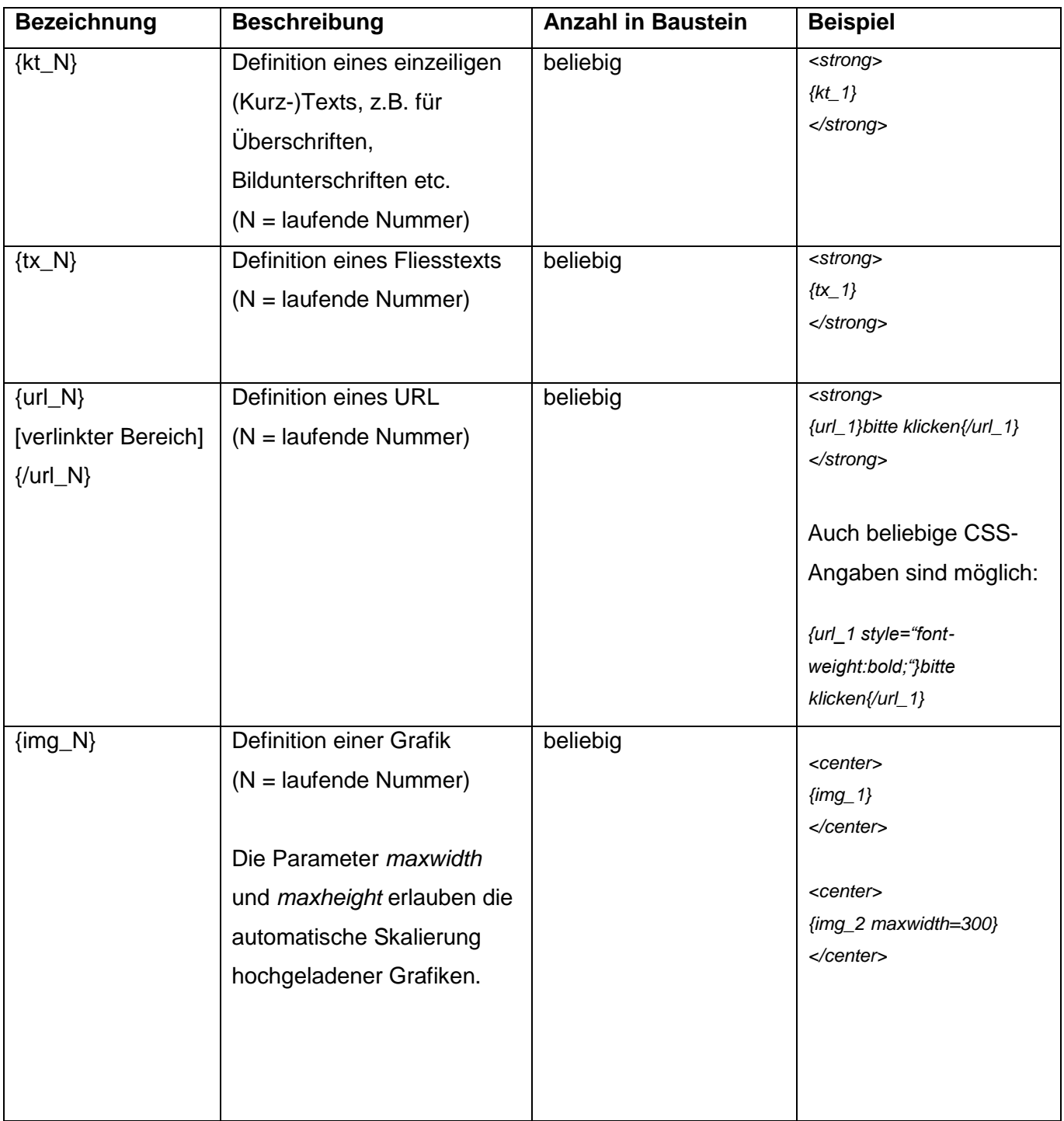

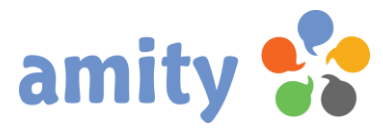

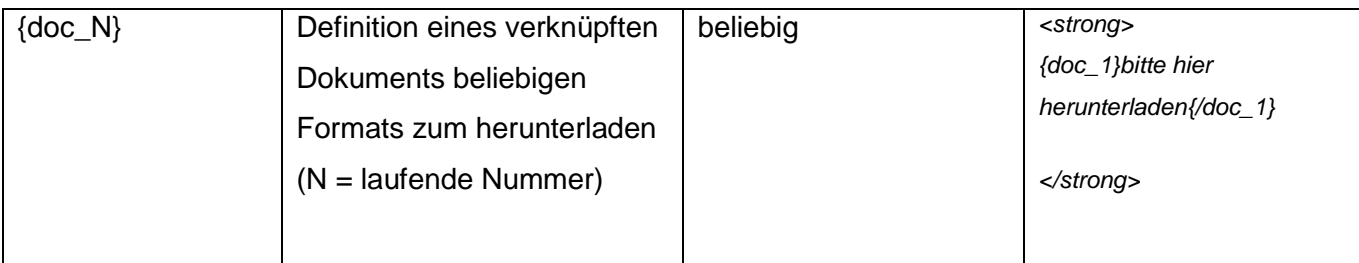

Sie können identische Inhalte übrigens auch mehrfach einem Baustein übergeben. Wenn z.B. ein und dieselbe Verlinkung hinter einem Text und einer Grafik liegen soll, positionieren Sie den entsprechenden Platzhalter (z.B. {url\_7}) einfach wiederholt. Die Eingabe der Inhalte über den Baustein-Manager bleibt davon unbeeinflusst, d.h in diesem Fall müsste die URL nicht doppelt erfasst werden.

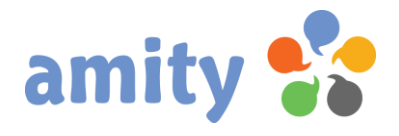

## **(2) Abschlussbemerkung**

*amity* wird regelmäßig erweitert. Nicht alle Erweiterungen und Veränderungen können zeitnah in diesem Handbuch abgebildet werden. Differenzen (z.B. bei den Screenshots) sind somit möglich. Für Irrtümer wird keine Haftung übernommen.

Stand: 4. April 2012